# **フローティングライセンスが有効にならず、 Freeエディションで起動してしまう。**

フローティングライセンスをお使いのお客様で、FreeエディションでDT+FSが起動してしまう場合、 ライセンスサーバーのログファイル(※1)をご確認ください。

※1 ログファイルはライセンスマネージャーのインストールフォルダの中の「logs」フォルダにあり ます。

- デフォルト設定の場合はWindows、Linuxで以下のフォルダになります。
	- Windows(64bit)︓ \Program Files (x86)\Common Files\HeartLandData\logs
	- o Windows(32bit): \Program Files\Common Files\HeartLandData\logs
	- Linux : /usr/local/DTPlusLM/logs

Freeエディションで起動してしまう場合、以下のような原因が考えられます。

- [ライセンスの登録先を間違えている。](#page-0-0)(サーバーインストールの手順間違い)
- 指定の情報 IP [アドレスでサーバホストを特定できない。](#page-1-0)
- 指定のMAC[アドレスに間違いがある。](#page-1-1)
- [ライセンスチェックの通信がファイアウォールによって遮断されている。](#page-2-0)
- <span id="page-0-0"></span>[ライセンスの期限が切れている。](#page-2-1)

#### **ライセンスの登録を間違えている。(サーバーインストー ルの⼿順間違い)**

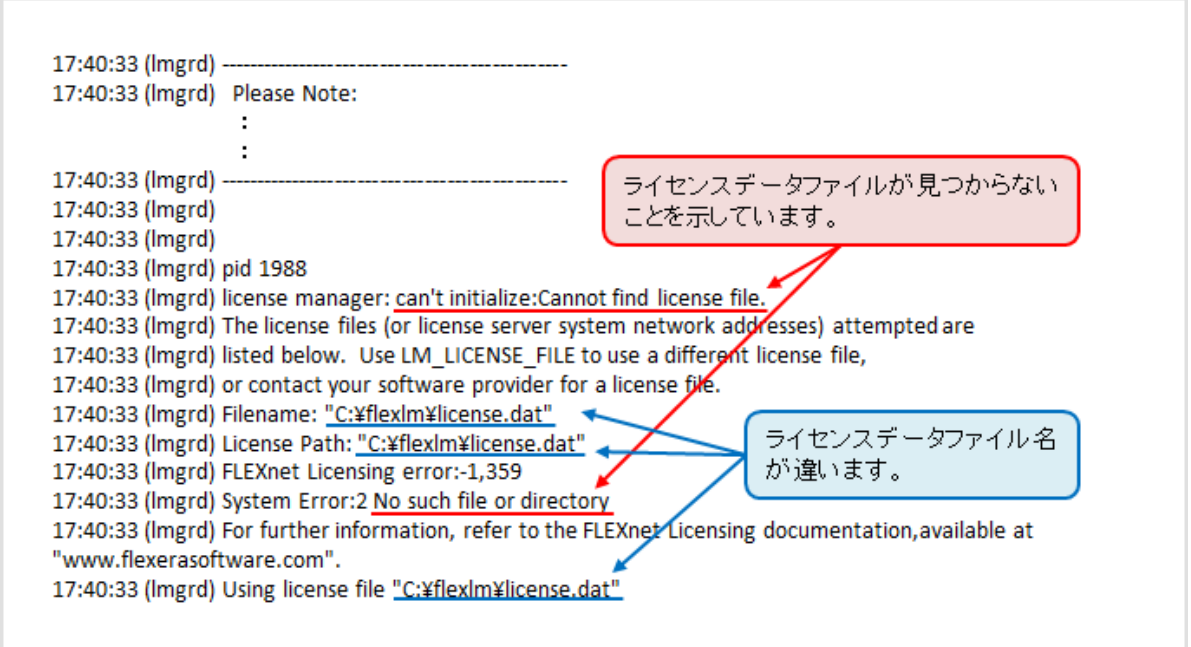

ライセンスの登録が間違えている場合、「can't initialize:Cannot find license file.」や「No such file or directory」というメッセージが表示されます。

その場合、ライセンスのパスを確認し、その場所にライセンスファイルがあるのかを確認してくださ い。

ライセンスファイルの登録場所が間違っている場合、ライセンスマネージャをインストールしたフォ ルダにある lmtools.exe を使⽤して、ライセンスファイルを再登録してください。 登録の手順は、DT+FSインストールマニュアルをご確認ください。

## **指定の IP アドレスでサーバホストを特定できない。**

<span id="page-1-0"></span>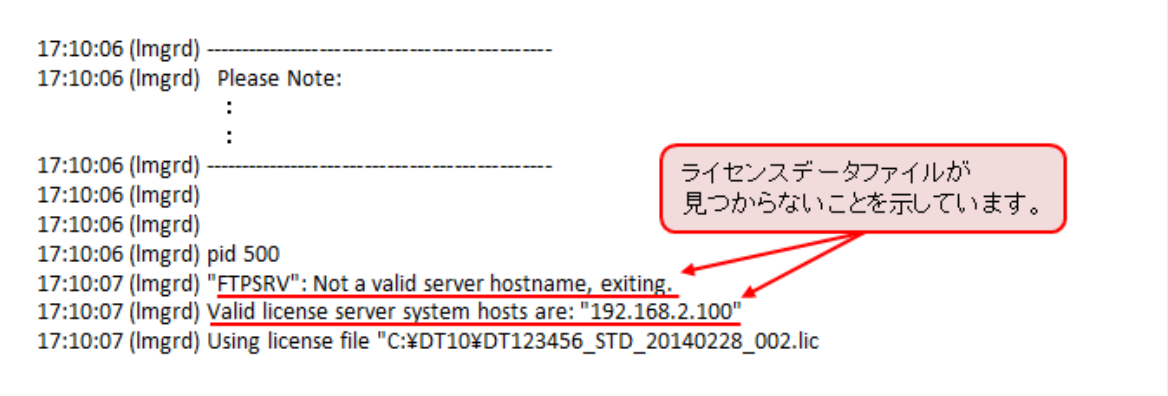

指定の IP アドレスでサーバホストを特定できない場合、「"Host Name": Not a valid server hostname, exiting.」「Valid license server system hosts are: "<IP Address>"」というメッセージが 表示されます。

サーバーの IP アドレスを確認してください。IP アドレスに間違いがある場合はライセンスファイルを エディタで開き、IPドレスを変更してください。

また、IP アドレスが固定できない環境の場合、IP アドレスの代わりにホスト名に変更することも可能 です。

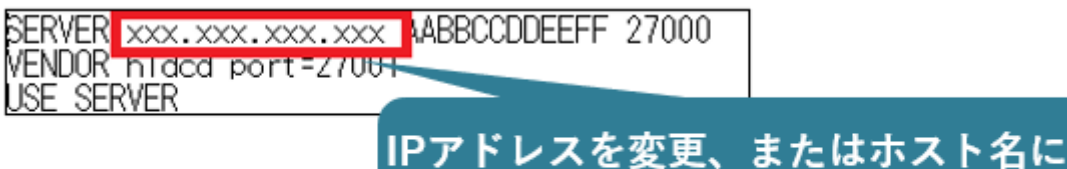

変更後、保存していただきサーバーPC とクライアントPCのライセンスファイルを差し替えてご確認 ください。ライセンスが認識しましたら、次回ライセンス更新時には、以前いただいた情報(変更前の IPアドレス)を指定してライセンス発行となりますので、ライセンス再発行のご依頼をご参照いただ

<span id="page-1-1"></span>変更して保存してください。

き、必要書類をご記⼊の上、ご連絡ください。

#### **指定のMACアドレスに間違いがある。**

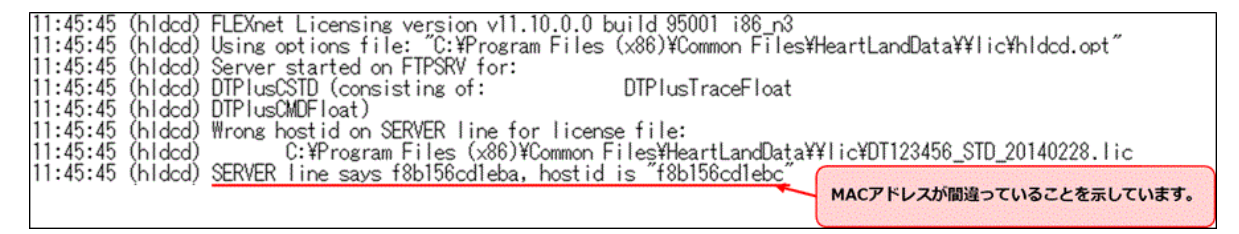

指定のMACアドレスでサーバホストを特定できない場合、「SERVER line says <MAC Address>, hostid is "<MAC Address>"」というメッセージが表⽰されます。

その場合、サーバーPCのMACアドレスをご確認ください。MACアドレスに間違いがある場合、ライセ ンス再発行が必要となりますので、ライセンス再発行のご依頼をご参照いただき、必要書類をご記入 の上、ご連絡ください。

### **ライセンスチェックの通信がファイアウォールによって遮 断されている。**

<span id="page-2-0"></span>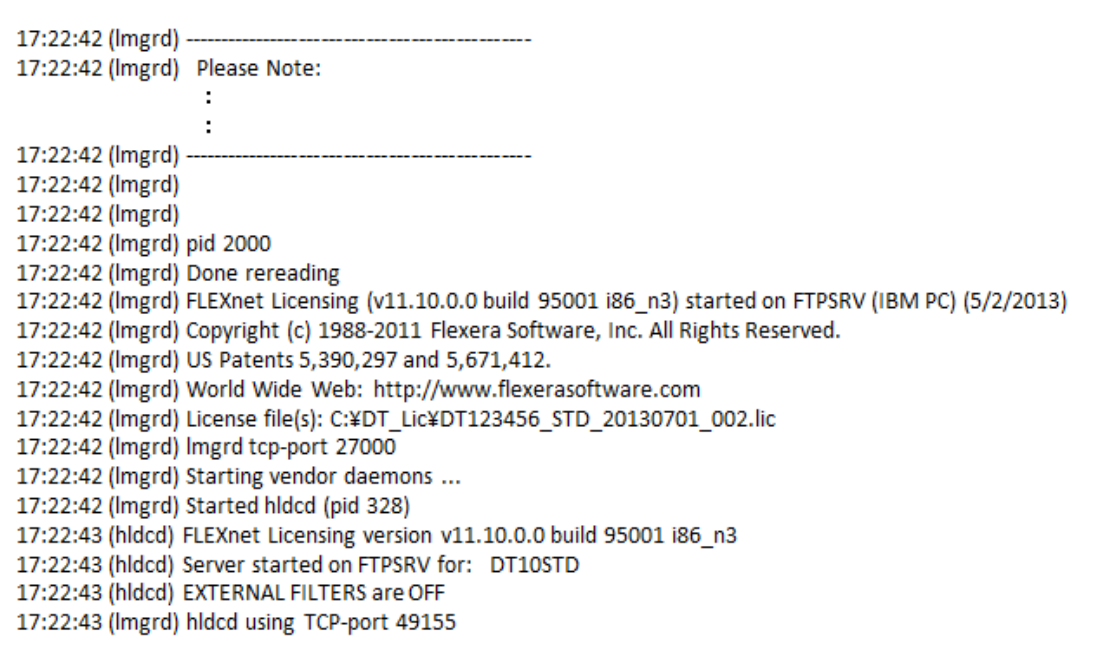

通常DT+FSを起動し、ライセンスを取得すると、「OUT: "エディション" クライアント PC 名」という メッセージが表⽰されます。

(クライアント PC がアプリを起動しライセンスを取得することを「チェックアウト」、ライセンス を返却することを「チェックイン」と⾔います。)

通信がファイアウォールによって遮断されている場合、上記の様に起動メッセージの後に、チェック アウトしたメッセージが表⽰されません。

その場合、指定のポート(通常は27,000番)が開放されているか、サーバー管理者に確認してくださ  $\mathsf{U}$ 

#### <span id="page-2-1"></span>**ライセンスの期限が切れている。**

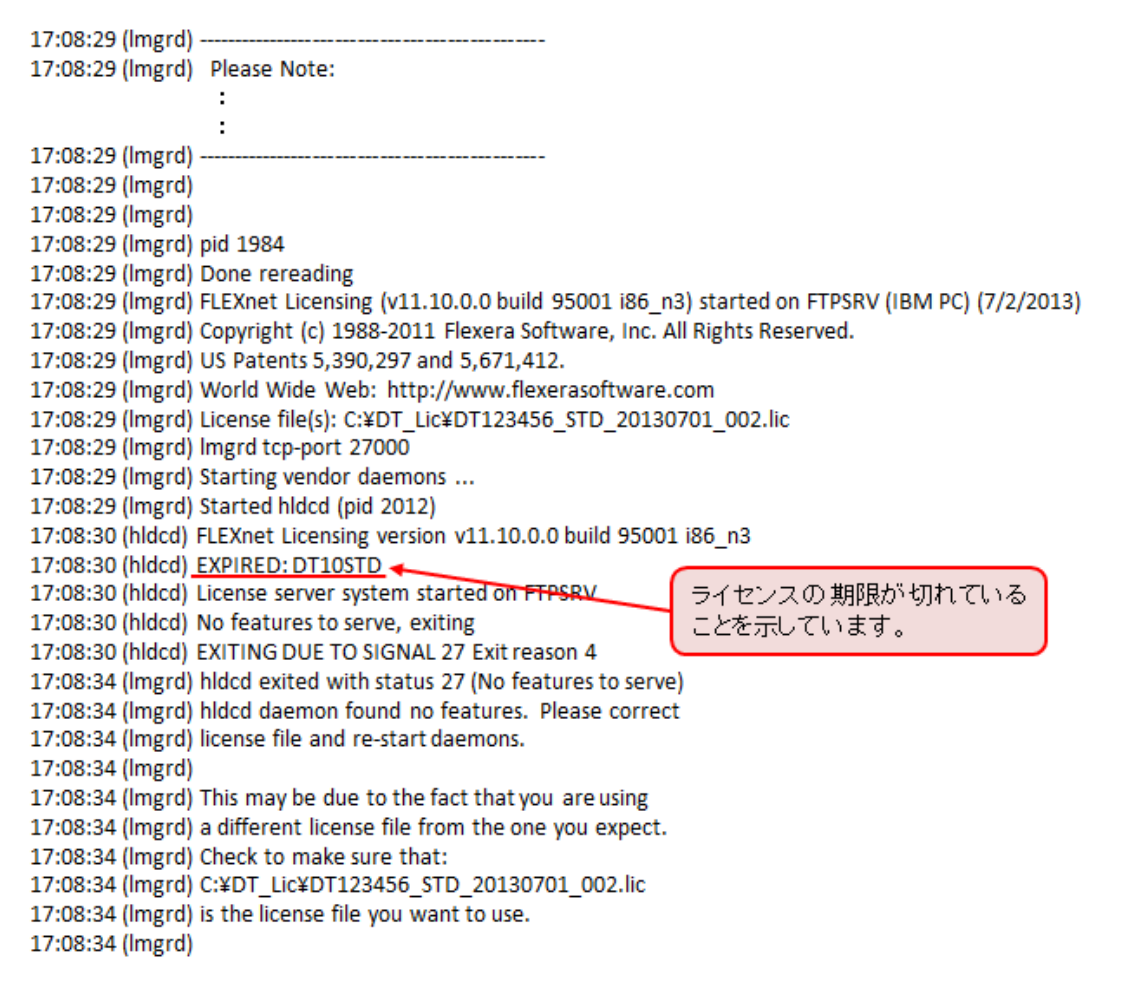

ライセンスの期限が切れている場合、「EXPIRED: <エディション>」というメッセージが表⽰されま す。

その場合、保守サポートを契約中のお客様は、ライセンスを発⾏いたします。サポートまでお問い合 わせください。